### **BAB IV**

### **IMPLEMENTASI DAN EVALUASI**

Pada bab ini akan dijelaskan mengenai kebutuhan sistem, implementasi dan evaluasi sistem pendukung keputusan penentuan prioritas penugasan kendaraan dengan menggunakan metode AHP pada PT Gajah Mas Surabaya.

## **4.1. Kebutuhan Sistem**

### **4.1.1. Kebutuhan Perangkat Keras**

Adapun perangkat keras yang digunakan untuk menjalankan aplikasi ini memiliki persyaratan minimal sebagai berikut :

**TUT BISNIS** 

ABAY

- 1. Intel Pentium 4 CPU 2.00 GHz
- 2. Memory 512 MB RAM
- 3. VGA Card On Board
- 4. Harddisk minimal 10 GB
- 5. Monitor dengan resolusi 1024 x 768
- 6. Mouse dan keyboard

### **4.1.2. Kebutuhan Perangkat Lunak**

Sedangkan persyaratan minimal perangkat lunak yang dibutuhkan adalah :

- 1. Microsoft Windows 7 Home Basic
- 2. Microsoft .NET Framework 4.0
- 3. Microsoft Visual Studio 2010
- 4. Microsoft SQL Server 2008

#### **4.2. Implementasi Sistem**

#### **4.2.1. Form Utama**

Form utama adalah form yang pertama kali muncul ketika aplikasi dijalankan. Pada form ini terdapat menu yang merupakan navigasi untuk mengakses form-form berikutnya. Navigasi menu terdapat di bagian sebelah kiri. Navigasi menu terbagi menjadi 4 bagian yaitu Utility, Master, Transaksi, dan Report. Tampilan dari Form Utama dapat dilihat pada Gambar 4.1.

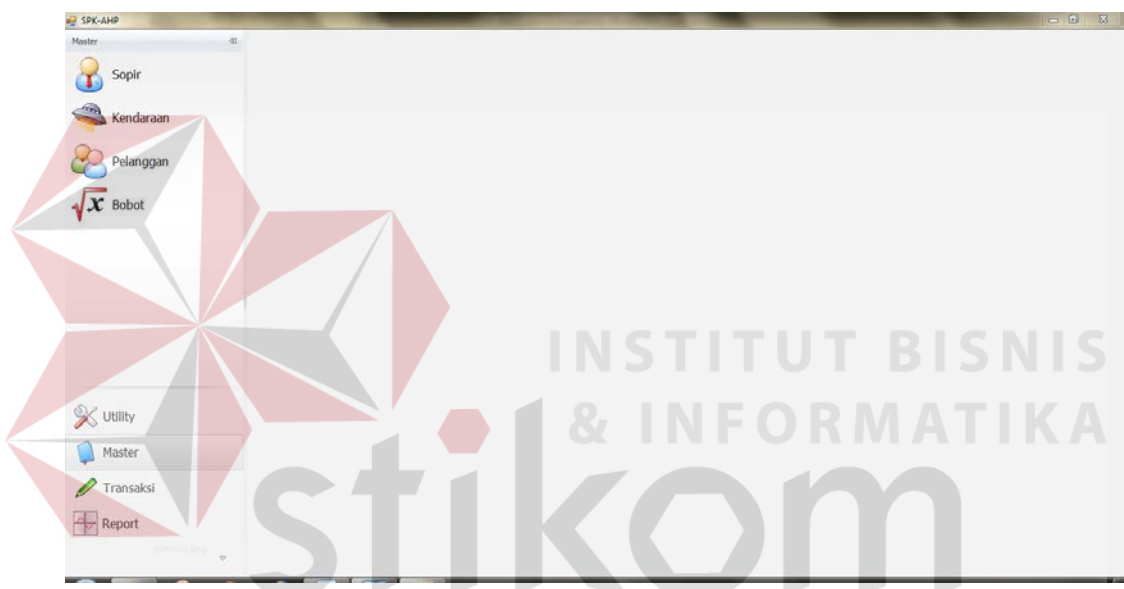

Gambar 4.1 Form utama

**RABAYA** 

#### **4.2.2. Form Master Sopir**

Form master sopir berfungsi untuk melakukan manajemen terhadap data sopir yang dimiliki oleh perusahaan. Pada form ini pengguna dapat memasukkan data sopir baru, melakukan perubahan terhadap data sopir yang ada, ataupun menghapus data sopir. Terdapat beberapa isian yang diperlukan yaitu nama sopir baik nama lengkap dan nama panggilan, tanggal lahir, jenis kelamin, alamat, dan nomor telepon. Data yang telah tersimpan akan terlihat pada tabel di sebelah kiri, dan apabila akan dilakukan perubahan data atau menghapus data dapat dilakukan dengan memilih data pada tabel tersebut. Tampilan dari Form Master Sopir dapat dilihat pada Gambar 4.2.

| $\partial \mathbb{I}$<br>Master | Rekapitulasi                                      |               |              | o <sup>o</sup> Sopir |                                  |        |                           |  |
|---------------------------------|---------------------------------------------------|---------------|--------------|----------------------|----------------------------------|--------|---------------------------|--|
| Sopir                           | Drag a column header here to group by that column |               |              |                      | ☎<br>Ы                           | 命      |                           |  |
|                                 | Nama Lengkap                                      | Panggilan     | Telepon      | Data Baru            | Simpan Data<br><b>Hapus Data</b> | Keluar |                           |  |
| <u>en</u>                       | ٠                                                 |               |              |                      |                                  |        |                           |  |
| Kendaraan                       | Yudions                                           | Yudono        | 087852794119 |                      |                                  |        |                           |  |
|                                 | Slowari<br>٠                                      | Sawari        | 081935008555 | Nama Lengkap Siswari |                                  |        |                           |  |
| Pelanggan                       | Yudi H                                            | Yudi H        | 087853330398 |                      |                                  |        |                           |  |
|                                 | Jone.                                             | Jone          | 087851616770 | Panggilan            | Siswari                          |        | Tanggal Lahir 01 Jan 2000 |  |
|                                 | Samuzi                                            | Samuel        | 081325058952 |                      |                                  |        |                           |  |
| $\mathbf x$ Bobot               | Hartono                                           | Hartono       | 081230850604 | Jenis Kelamin        | ® Laki-laki                      |        | Perempuan                 |  |
|                                 | Subandi                                           | Subandi       | 087856469890 |                      |                                  |        |                           |  |
|                                 | Sakiyo                                            | Sakiyo        | 051915168411 | Alamat               |                                  |        |                           |  |
|                                 | Narto.                                            | Narto         | 087879090790 |                      |                                  |        |                           |  |
|                                 | Suwadi                                            | Suwadi        | 085746118087 | Telepon              | 081935008555                     |        |                           |  |
|                                 | Slamet                                            | Slamet        | 081615342369 |                      |                                  |        |                           |  |
|                                 | <b>Udin</b>                                       | Lidin         | 081906667260 |                      |                                  |        |                           |  |
|                                 | Tarmadi                                           | Tarmadi       | 085869182329 |                      |                                  |        |                           |  |
|                                 | Munit                                             | Munit         | 081935064619 |                      |                                  |        |                           |  |
|                                 | Chairon                                           | Chairon       | 081703422313 |                      |                                  |        |                           |  |
|                                 | Jumedi                                            | <b>Jumadi</b> | 085852144039 |                      |                                  |        |                           |  |
|                                 | Sabani                                            | Sabani        | 081383940582 |                      |                                  |        |                           |  |
|                                 | Yitno:                                            | Yitno         | 087858756028 |                      |                                  |        |                           |  |
|                                 | Hardi                                             | Hardi         | 081326831750 |                      |                                  |        |                           |  |
| X Utility                       | Riadi                                             | Riadi         | 085231101143 |                      |                                  |        |                           |  |
|                                 | Sugeng                                            | Sugeng        | 081703711907 |                      |                                  |        |                           |  |
| Master                          | Sukirman                                          | Sukarman      | 081233715563 |                      |                                  |        |                           |  |
|                                 | <b>Damirin</b>                                    | Damin'n       |              |                      |                                  |        |                           |  |
| Transaksi                       | Mulyono                                           | Mulyono       | 085852362491 |                      |                                  |        |                           |  |
|                                 | Suwandi                                           | Suwandi       | 081331429071 |                      |                                  |        |                           |  |
|                                 | <b>Jamari</b>                                     | Jamari        | 085655429825 |                      |                                  |        |                           |  |
| Report                          | Achmad Khozin                                     | Kosim         | 081259009783 |                      |                                  |        |                           |  |

Gambar 4.2 Form master sopir

# **4.2.3. Form Master Kendaraan**

Form master kendaraan berfungsi untuk melakukan manajemen terhadap data kendaraan yang dimiliki oleh perusahaan. Pada form ini pengguna dapat memasukkan data kendaraan baru, melakukan perubahan terhadap data kendaraan yang ada, ataupun menghapus data kendaraan. Terdapat beberapa isian yang diperlukan yaitu spesifikasi kendaraan seperti nopol, jenis kendaraa, merk, warna, nomor rangka, dan nomor mesin, serta sopir yang bertanggung jawab terhadap kendaraan tersebut. Data yang telah tersimpan akan terlihat pada tabel di sebelah kiri, dan apabila akan dilakukan perubahan data atau menghapus data dapat dilakukan dengan memilih data pada tabel tersebut. Tampilan dari Form Master Kendaraan dapat dilihat pada Gambar 4.3.

| Moster              | Rekapitulasi<br>谊 |                                                   |            |         | « <sup>"</sup> Kendaraan  |                                      |        |                 |         |
|---------------------|-------------------|---------------------------------------------------|------------|---------|---------------------------|--------------------------------------|--------|-----------------|---------|
| Sopir               |                   | Drag a column header here to group by that column |            |         |                           | $\boldsymbol{\mathcal{Z}}$<br>命<br>Б |        |                 |         |
|                     | Nopol             | <b>Jenis</b>                                      | Merk       | Sopir   | Data Baru                 | Simpan Data<br>Hapus Data            | Keluar |                 |         |
| Kendaraan           | ٠                 |                                                   |            |         |                           |                                      |        |                 |         |
|                     | L 8502 UQ         | Wing Box                                          | Hino       | Luth    |                           |                                      |        |                 |         |
|                     | L 8737 UQ         | Wing Box                                          | Mitsubishi | Edy     | Nopol Kendaraan L 8849 UQ |                                      |        | Sugeng<br>Sopir | $\cdot$ |
| Pelanggan           | L 8849 UQ         | Wing Box                                          | Misubishi  | Sugerig |                           |                                      |        |                 |         |
|                     | L 8306 LR         | Wing Box                                          | Mösubishi  | Jamari  | <b>Jenis</b>              | Wing Box                             |        |                 |         |
|                     | L 8846 UQ         | Wing Box                                          | Mtsubshi   | Yudono  |                           |                                      |        |                 |         |
| $\sqrt{\chi}$ Bobot | L 9613 UW         | Wing Box                                          | Mtsubishi  | Sewari  | Merk                      | Mitsubishi                           | Warna  | Hijau           |         |
|                     | L 8333 US         | Wing Box                                          | Mtsubishi  | Yud H   |                           |                                      |        |                 |         |
|                     | L 8334 US         | Wing Box                                          | Mtsubishi  | Suharto | Nomor Rangka              | FU415T 50130                         |        |                 |         |
|                     | L 8336 UR         | Wing Box                                          | Misubishi  | Idul    |                           |                                      |        |                 |         |
|                     | L 8269 UC         | Wing Box                                          | Mitsubishi | Samsuri | Nomor Mesin               | 8DC9 264304                          |        |                 |         |
|                     | L 7585 DU         | Wing Box                                          | Mtsubishi  | Kosim   |                           |                                      |        |                 |         |
|                     | L 8838 US         | Wing Box                                          | Mitsubishi | Subandi |                           |                                      |        |                 |         |
|                     | L 7367 DU         | Wing Box                                          | Mtsubishi  | Tony    |                           |                                      |        |                 |         |
|                     | L 7523 DU         | Wing Box                                          | Mtsubishi  | Sakiyo  |                           |                                      |        |                 |         |
|                     | L 7529 DU         | Wing Box                                          | Mtsubishi  | Narto   |                           |                                      |        |                 |         |
|                     | L 8299 US         | Wing Box                                          | Nssan      | Tamto   |                           |                                      |        |                 |         |
|                     | L 8069 CA         | Wing Box                                          | Mtsubishi  | Taryus  |                           |                                      |        |                 |         |
|                     | W 8334 UY         | Wing Box                                          | Mitsubishi | Udin    |                           |                                      |        |                 |         |
|                     | L 8617 UV         | Wing Box                                          | Nissan     | Tarmadi |                           |                                      |        |                 |         |
| X Utility           | L 8761 UQ         | Wing Box                                          | Nissan     | Amadi   |                           |                                      |        |                 |         |
|                     | L 8762 UQ         | Wing Box                                          | Nissan     | Munit   |                           |                                      |        |                 |         |
| Master              | L 8763 UQ         | Wing Box                                          | Nissan     | Subekhi |                           |                                      |        |                 |         |
|                     | L 9010 UT         | Wing Box                                          | Mtsubishi  | Charon  |                           |                                      |        |                 |         |
|                     | L 8341 US         | Wing Box                                          | Mtsubishi  |         |                           |                                      |        |                 |         |
| Transaksi           | L 8632 UZ         | Wing Box                                          | Mtsubishi  | Gatot   |                           |                                      |        |                 |         |
|                     | L 8083 XW         | Gandengan                                         | Hino       | Suwandi |                           |                                      |        |                 |         |
| Report              | L 7130 U          | Gandengan                                         | Hino       | Azhar   |                           |                                      |        |                 |         |
|                     |                   | H + + Record 3 of 67 + H H                        |            |         |                           |                                      |        |                 |         |

Gambar 4.3 Form master kendaraan

## **4.2.4. Form Master Pelanggan**

Form master pelanggan berfungsi untuk melakukan manajemen terhadap data pelanggan yang melakukan transaksi pada perusahaan. Pada form ini pengguna dapat memasukkan data pelanggan baru, melakukan perubahan terhadap data pelanggan yang ada, ataupun menghapus data pelanggan. Terdapat beberapa isian yang diperlukan yaitu nama instansi/perusahaan pelanggan, alamat, nomor telepon, dan nama *contact person*. Data yang telah tersimpan akan terlihat pada tabel di sebelah kiri, dan apabila akan dilakukan perubahan data atau menghapus data dapat dilakukan dengan memilih data pada tabel tersebut. Tampilan dari Form Master Pelanggan dapat dilihat pada Gambar 4.4.

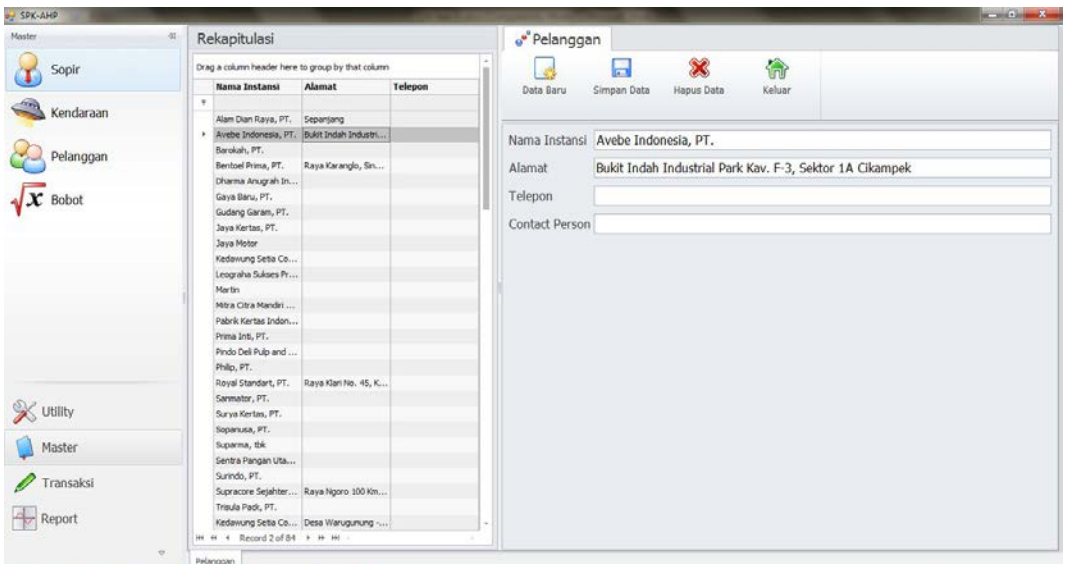

Gambar 4.4 Form master pelanggan

# **4.2.5. Form Pembobotan Kriteria**

Form pembobotan kriteria berfungsi untuk memberikan pembobotan terhadap kriteria yang akan digunakan dalam proses perhitungan AHP. Pembobotan dilakukan secara berpasangan untuk setiap kriteria yang ada. Kemudian dari pembobotan berpasangan tersebut akan dibuat matriks perbandingan yang akan dihitung untuk menentukan eigen vector kriteria. Tampilan dari Form Pembobotan Kriteria dapat dilihat pada Gambar 4.5.

| SPK-AHP   |                            |                                 |                                             |        |                                                         |                              |                                  |        | <b>Report Follows</b> |
|-----------|----------------------------|---------------------------------|---------------------------------------------|--------|---------------------------------------------------------|------------------------------|----------------------------------|--------|-----------------------|
| Master    | e"Bobot<br>œ.              |                                 |                                             |        |                                                         |                              |                                  |        |                       |
| Sopir     | <b>Reset Data</b>          | 偷<br>Ы<br>Simpan Data<br>Keluar |                                             |        |                                                         |                              |                                  |        |                       |
| Kendaraan | Skala Prioritas            |                                 |                                             |        |                                                         |                              |                                  |        |                       |
| Pelanggan | Kriteria WAKTU             |                                 | JELAS lebih penting                         |        | $\left  \cdot \right $                                  |                              | dibandingkan kriteria PENGALAMAN |        |                       |
| Bobot     | Kriteria WAKTU             |                                 | SEDIKIT TIDAK lebih penting                 |        | $\overline{\phantom{a}}$<br>dibandingkan kriteria BIAYA |                              |                                  |        |                       |
|           | Kriteria PENGALAMAN        |                                 | SANGAT JELAS / MUTLAK TIDAK lebih penting   |        | $\star$                                                 | dibandingkan kriteria BIAYA  |                                  |        |                       |
|           | Matriks Painise Comparison |                                 |                                             |        | Matrix Normalisasi                                      |                              |                                  |        |                       |
|           |                            | <b>WAKTU</b>                    | PENGALAMAN                                  | BIAYA  |                                                         | WAKTU                        | PENGALAMAN                       | BIAYA  | <b>Eigen Vector</b>   |
|           | <b>WAKTU</b>               | 1,0000                          | 5.0000                                      | 0.3333 | WAKTU.                                                  | 0.2381                       | 0.3571                           | 0.2286 | 0.2746                |
|           | PENGALAMAN                 | 0.2000                          | 1,0000                                      | 0.1250 | PENGALAMAN                                              | 0.0476                       | 0.0714                           | 0.0857 | 0.0682                |
|           | BIAYA                      | 3,0000                          | 8,0000                                      | 1,0000 | BIAYA                                                   | 0.7143                       | 0.5714                           | 0.6857 | 0.6571                |
|           |                            |                                 | <b>B</b><br>Normalisasi dan Cek Konsistensi |        | Jumlah Kriteria (n)                                     |                              | 3 Ratio Index (RI)               |        | 0.58                  |
| X Utility |                            |                                 |                                             |        |                                                         | Consisctency Ratio (CR)      |                                  |        | 0.0572                |
| Master    |                            |                                 |                                             |        | $CR \leq 10\%$                                          | Ketidak konsistenan diterima |                                  |        |                       |
| Transaksi |                            |                                 |                                             |        |                                                         |                              |                                  |        |                       |
|           |                            |                                 |                                             |        |                                                         |                              |                                  |        |                       |
| Report    |                            |                                 |                                             |        |                                                         |                              |                                  |        |                       |

Gambar 4.5 Form pembobotan kriteria

#### **4.2.6. Form Penerimaan Order**

Form penerimaan order merupakan salah satu form transaksi yang berfungsi untuk menginputkan data order yang diterima oleh perusahaan. Pada form ini data yang diinputkan adalah pelanggan yang memberikan order beserta data order yaitu berupa lokasi ambil, lokasi kirim, tanggal keberangkatan, serta jenis kendaraan yang dibutuhkan. Data yang telah tersimpan akan terlihat pada tabel di sebelah kiri, dan apabila akan dilakukan perubahan data atau menghapus data dapat dilakukan dengan memilih data pada tabel tersebut. Tampilan dari Form Penerimaan Order dapat dilihat pada Gambar 4.6.

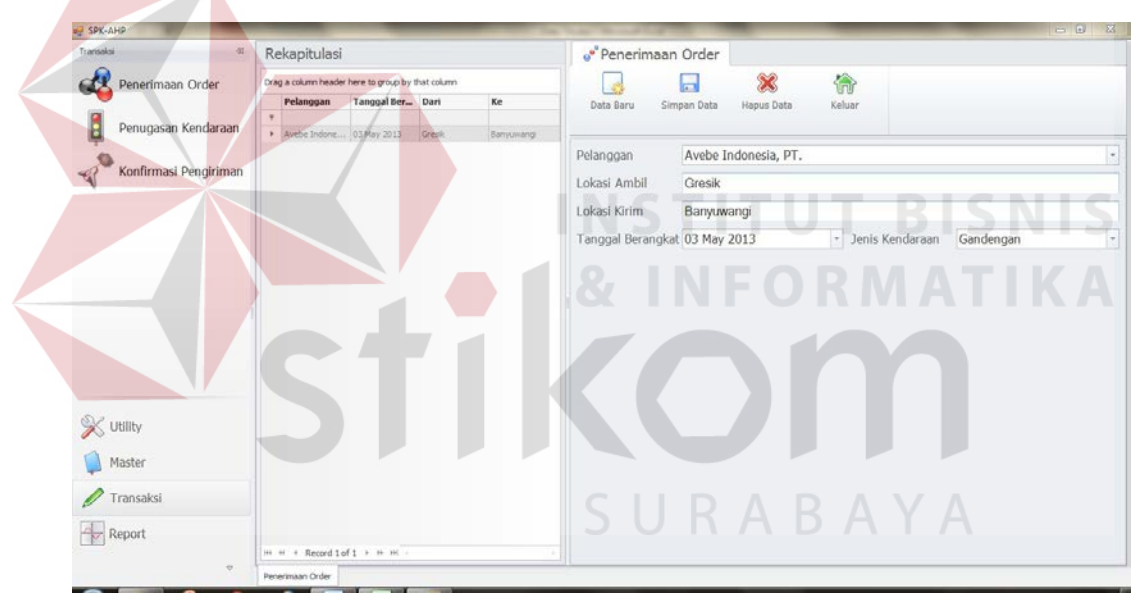

Gambar 4.6 Form penerimaan order

#### **4.2.7. Form Penugasan Kendaraan**

Form penugasan kendaraan adalah form transaksi kelanjutan dari form penerimaan order. Data yang telah diinputkan pada form penerimaan order akan diproses lebih lanjut pada form ini. Form ini memiliki fungsi utama untuk melakukan pemilihan kendaraan yang akan melaksanakan pengiriman. Tampilan Form Penugasan Kendaraan dapat dilihat pada Gambar 4.7.

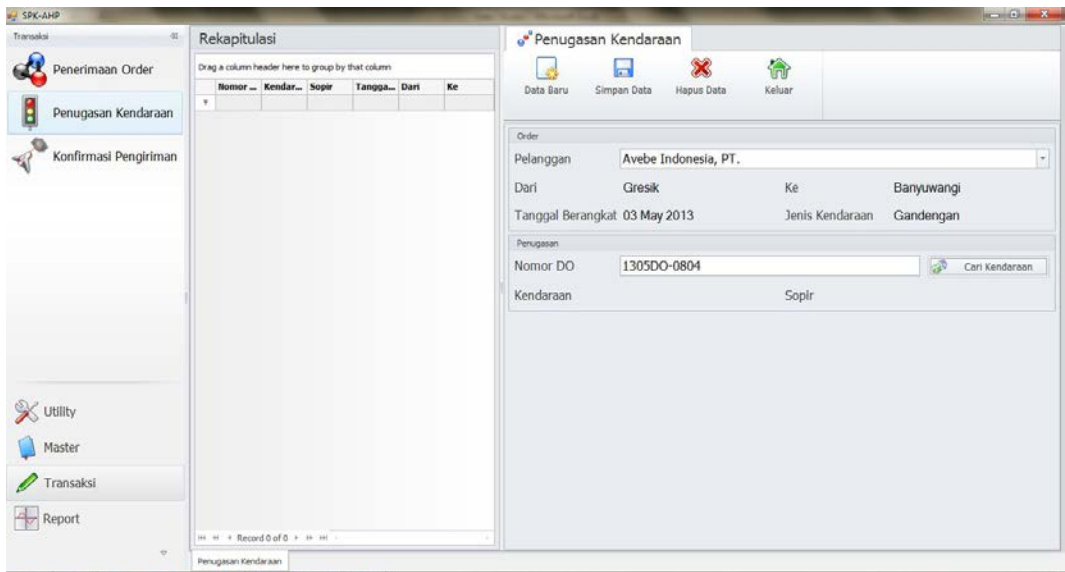

Gambar 4.7 Form penugasan kendaraan

Tombol Cari Kendaraan berfungsi untuk menampilkan subform untuk memilih kendaraan. Pada subform ini akan dilakukan perhitungan AHP untuk mencari prioritas kendaraan yang akan ditugaskan. Tampilan awal subform akan mencari daftar alternatif kendaraan beserta nilai alternatif untuk setiap kriteria yang nantinya digunakan dalam AHP. Tampilan awal Subform Penugasan Kendaraan dapat dilihat pada Gambar 4.8.

SURABAYA

| Order                |                               |                   |             |                 |                  |                          |                     |
|----------------------|-------------------------------|-------------------|-------------|-----------------|------------------|--------------------------|---------------------|
| Lokasi Ambil         | Gresik                        |                   |             | Lokasi Kirim    | Banyuwangi       |                          |                     |
|                      |                               |                   |             |                 |                  |                          |                     |
|                      | Tanggal Berangkat 03 May 2013 |                   |             | Jenis Kendaraan | Gandengan        |                          |                     |
| Alternatif Kendaraan |                               |                   |             |                 |                  |                          |                     |
| <b>Nopol</b>         | Sopir                         | Lokasi Asal       | Nilai Waktu |                 | Nilai Pengalaman | <b>Nilai Biaya</b>       | <b>Invers Biaya</b> |
| L 7130 U             | Azhar                         | Banyuwangi        |             | 28              |                  | $\overline{2}$<br>236000 | 7999992             |
| L 7530 U             | Sugatot                       | Pasuruan          |             | 32              |                  | 999999<br>$\mathbf{1}$   | 7235993             |
| L 8001 JQ            | Sis                           | Mojokerto         |             | 18              |                  | 999999<br>1              | 7235993             |
| L 8007 HA            | Sabani                        | Kedal, Semarang   |             | 51              |                  | 999999<br>$\mathbf{1}$   | 7235993             |
| L 8062 GH            | Mifta                         | Garasi            |             | 57              |                  | 999999<br>$\mathbf{1}$   | 7235993             |
| L 8063 HH            | Hantoro                       | Kertosono, Kediri |             | 46              | $\overline{1}$   | 999999                   | 7235993             |
| L8065J               | Yitno                         | Garasi            |             | 62              | $\mathbf{1}$     | 999999                   | 7235993             |
| L 8083 XW            | Suwandi                       | Garasi            |             | 99              | 1                | 999999                   | 7235993             |
| L 9429 X             | Iswanto                       | Probolinggo       |             | 48              |                  | $\mathbf{1}$<br>999999   | 7235993             |
|                      |                               |                   |             |                 |                  |                          |                     |
|                      |                               |                   |             |                 |                  |                          |                     |
|                      |                               |                   |             |                 |                  |                          |                     |
|                      |                               |                   |             |                 |                  |                          |                     |
|                      |                               |                   |             |                 |                  |                          |                     |
|                      |                               |                   |             |                 |                  |                          |                     |
|                      |                               |                   |             |                 |                  |                          |                     |
|                      |                               |                   |             |                 |                  |                          |                     |
|                      |                               |                   |             |                 |                  |                          |                     |
|                      |                               |                   |             |                 |                  |                          |                     |
|                      |                               |                   |             |                 |                  |                          |                     |
|                      |                               |                   |             |                 |                  |                          |                     |

Gambar 4.8 Subform penugasan kendaraan

Kemudian tersedia tombol Matriks Perbandingan yang berfungsi untuk membuat matriks perbandingan alternatif untuk setiap kriteria yang bersangkutan, seperti pada Gambar 4.9.

| Order |                                 |                                        |          |           |                  |                 |                  |            |                 |         |  |
|-------|---------------------------------|----------------------------------------|----------|-----------|------------------|-----------------|------------------|------------|-----------------|---------|--|
|       | Lokasi Ambil                    | Gresik                                 |          |           |                  | Lokasi Kirim    |                  | Banyuwangi |                 |         |  |
|       |                                 | Tanggal Berangkat 03 May 2013          |          |           |                  | Jenis Kendaraan |                  | Gandengan  |                 |         |  |
|       | Matriks Perbandingan Alternatif |                                        |          |           |                  |                 |                  |            |                 |         |  |
|       |                                 | berhubungan dengan Kriteria Waktu      |          |           |                  |                 |                  |            |                 |         |  |
|       |                                 | L 7130 U                               | L 7530 U | L 8001 JQ | <b>L 8007 HA</b> | L 8062 GH       | L 8063 HH        | L8065J     | <b>L8083 XW</b> | L9429 X |  |
| Þ.    | L 7130 U                        | 1,0000                                 | 0.8750   | 1.5556    | 0.5490           | 0.4912          | 0.6087           | 0.4516     | 0.2828          | 0.5833  |  |
|       | L 7530 U                        | 1.1429                                 | 1.0000   | 1.7778    | 0.6275           | 0.5614          | 0.6957           | 0.5161     | 0.3232          | 0.6667  |  |
|       | L 8001 JO                       | 0.6429                                 | 0.5625   | 1.0000    | 0.3529           | 0.3158          | 0.3913           | 0.2903     | 0.1818          | 0.3750  |  |
|       | L 8007 HA                       | 1.8214                                 | 1.5938   | 2.8333    | 1.0000           | 0.8947          | 1.1087           | 0.8226     | 0.5152          | 1.0625  |  |
|       | L 8062 GH                       | 2.0357                                 | 1.7813   | 3.1667    | 1.1176           | 1.0000          | 1.2391           | 0.9194     | 0.5758          | 1.1875  |  |
|       |                                 | berhubungan dengan Kriteria Pengalaman |          |           |                  |                 |                  |            |                 |         |  |
|       |                                 | L 7130 U                               | L 7530 U | L 8001 JQ | <b>L8007 HA</b>  | L 8062 GH       | <b>L 8063 HH</b> | L8065J     | <b>L8083 XW</b> | L9429 X |  |
| ×     | L 7130 U                        | 1,0000                                 | 2,0000   | 2,0000    | 2.0000           | 2,0000          | 2.0000           | 2,0000     | 2.0000          | 2,0000  |  |
|       | $L$ 7530 $U$                    | 0.5000                                 | 1.0000   | 1.0000    | 1.0000           | 1.0000          | 1.0000           | 1.0000     | 1.0000          | 1.0000  |  |
|       | L 8001 JO                       | 0.5000                                 | 1.0000   | 1.0000    | 1.0000           | 1.0000          | 1.0000           | 1.0000     | 1.0000          | 1.0000  |  |
|       | L 8007 HA                       | 0.5000                                 | 1.0000   | 1.0000    | 1.0000           | 1.0000          | 1.0000           | 1.0000     | 1.0000          | 1.0000  |  |
|       | L 8062 GH                       | 0.5000                                 | 1.0000   | 1.0000    | 1.0000           | 1.0000          | 1.0000           | 1.0000     | 1.0000          | 1.0000  |  |
|       |                                 | berhubungan dengan Kriteria Biaya      |          |           |                  |                 |                  |            |                 |         |  |
|       |                                 | L 7130 U                               | L 7530 U | L8001 JO  | <b>L8007 HA</b>  | L 8062 GH       | L 8063 HH        | L8065J     | <b>L8083 XW</b> | L9429 X |  |
| r     | L 7130 U                        | 1,0000                                 | 1.1056   | 1.1056    | 1.1056           | 1.1056          | 1.1056           | 1.1056     | 1.1056          | 1,1056  |  |
|       | $L$ 7530 $U$                    | 0.9045                                 | 1.0000   | 1.0000    | 1.0000           | 1.0000          | 1.0000           | 1.0000     | 1.0000          | 1.0000  |  |
|       | L 8001 JO                       | 0.9045                                 | 1.0000   | 1.0000    | 1.0000           | 1.0000          | 1.0000           | 1.0000     | 1.0000          | 1.0000  |  |
|       | L 8007 HA                       | 0.9045                                 | 1.0000   | 1.0000    | 1.0000           | 1.0000          | 1.0000           | 1.0000     | 1.0000          | 1.0000  |  |
|       | L 8062 GH                       | 0.9045                                 | 1.0000   | 1.0000    | 1.0000           | 1.0000          | 1.0000           | 1.0000     | 1.0000          | 1.0000  |  |

Gambar 4.9 Matriks perbandingan alternatif

Kemudian dengan menekan tombol Normalisasi, matriks perbandingan yang dibuat akan dinormalisasi, seperti pada Gambar 4.10.

| Order |                                 |                                   |                                        |           |                  |                 |           |            |                  |         |  |
|-------|---------------------------------|-----------------------------------|----------------------------------------|-----------|------------------|-----------------|-----------|------------|------------------|---------|--|
|       | Lokasi Ambil                    | Gresik                            |                                        |           |                  | Lokasi Kirim    |           | Banyuwangi |                  |         |  |
|       |                                 | Tanggal Berangkat 03 May 2013     |                                        |           |                  | Jenis Kendaraan |           | Gandengan  |                  |         |  |
|       | Matriks Perbandingan Alternatif |                                   |                                        |           |                  |                 |           |            |                  |         |  |
|       |                                 | berhubungan dengan Kriteria Waktu |                                        |           |                  |                 |           |            |                  |         |  |
|       |                                 | L 7130 U                          | L 7530 U                               | L 8001 JQ | <b>L 8007 HA</b> | L 8062 GH       | L 8063 HH | L8065J     | <b>L 8083 XW</b> | L9429X  |  |
|       | ▶ L 7130 U                      | 0.0635                            | 0.0635                                 | 0.0635    | 0.0635           | 0.0635          | 0.0635    | 0.0635     | 0.0635           | 0.0635  |  |
|       | L 7530 U                        | 0.0726                            | 0.0726                                 | 0.0726    | 0.0726           | 0.0726          | 0.0726    | 0.0726     | 0.0726           | 0.0726  |  |
|       | L 8001 JO                       | 0.0408                            | 0.0408                                 | 0.0408    | 0.0408           | 0.0408          | 0.0408    | 0.0408     | 0.0408           | 0.0408  |  |
|       | L 8007 HA                       | 0.1156                            | 0.1156                                 | 0.1156    | 0.1156           | 0.1156          | 0.1156    | 0.1156     | 0.1157           | 0.1156  |  |
|       | L 8062 GH                       | 0.1292                            | 0.1293                                 | 0.1293    | 0.1292           | 0.1293          | 0.1292    | 0.1293     | 0.1293           | 0.1293  |  |
|       |                                 |                                   | berhubungan dengan Kriteria Pengalaman |           |                  |                 |           |            |                  |         |  |
|       |                                 | L 7130 U                          | L 7530 U                               | L 8001 JQ | <b>L8007 HA</b>  | L 8062 GH       | L 8063 HH | L8065J     | <b>L 8083 XW</b> | L9429X  |  |
|       | ▶ L 7130 U                      | 0.2000                            | 0.2000                                 | 0.2000    | 0.2000           | 0.2000          | 0.2000    | 0.2000     | 0,2000           | 0.2000  |  |
|       | $L$ 7530 U                      | 0.1000                            | 0.1000                                 | 0.1000    | 0.1000           | 0.1000          | 0.1000    | 0.1000     | 0.1000           | 0.1000  |  |
|       | L 8001 JO                       | 0.1000                            | 0.1000                                 | 0.1000    | 0.1000           | 0.1000          | 0.1000    | 0.1000     | 0.1000           | 0.1000  |  |
|       | L 8007 HA                       | 0.1000                            | 0.1000                                 | 0.1000    | 0.1000           | 0.1000          | 0.1000    | 0.1000     | 0.1000           | 0.1000  |  |
|       | L 8062 GH                       | 0.1000                            | 0.1000                                 | 0.1000    | 0.1000           | 0.1000          | 0.1000    | 0.1000     | 0.1000           | 0.1000  |  |
|       |                                 | berhubungan dengan Kriteria Biaya |                                        |           |                  |                 |           |            |                  |         |  |
|       |                                 | L 7130 U                          | L 7530 U                               | L 8001 JQ | <b>L 8007 HA</b> | L 8062 GH       | L 8063 HH | L8065J     | L 8083 XW        | L9429 X |  |
|       | L 7130 U                        | 0.1214                            | 0.1214                                 | 0.1214    | 0.1214           | 0.1214          | 0.1214    | 0.1214     | 0.1214           | 0.1214  |  |
|       | L 7530 U                        | 0.1098                            | 0.1098                                 | 0.1098    | 0.1098           | 0.1098          | 0.1098    | 0.1098     | 0.1098           | 0.1098  |  |
|       | L 8001 JO                       | 0.1098                            | 0.1098                                 | 0.1098    | 0.1098           | 0.1098          | 0.1098    | 0.1098     | 0.1098           | 0.1098  |  |
|       | L 8007 HA                       | 0.1098                            | 0.1098                                 | 0.1098    | 0.1098           | 0.1098          | 0.1098    | 0.1098     | 0.1098           | 0.1098  |  |
|       |                                 |                                   |                                        |           |                  |                 |           |            |                  |         |  |

Gambar 4.10 Normalisasi matriks perbandingan

Setelah matriks dinormalisasi maka dapat dilanjutkan dengan menekan tombol Hitung Peringkat. Tombol ini berfungsi untuk menghitung nilai prioritas untuk setiap alternatif yang ada. Tampilan prioritas kendaraan dapat dilihat pada SURABAYA Gambar 4.11.

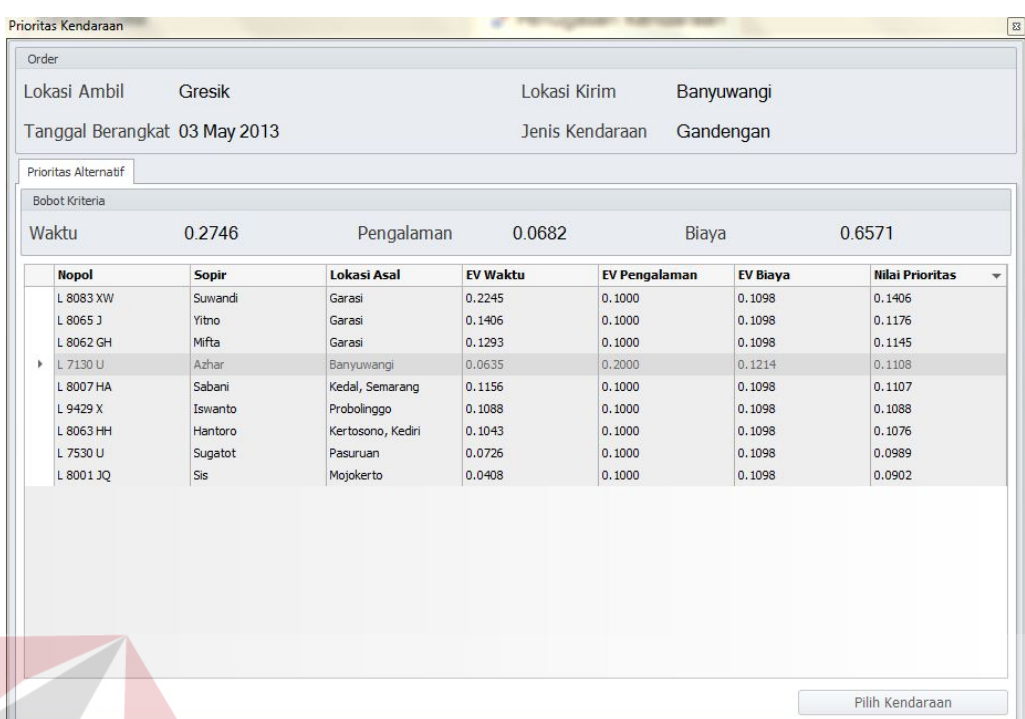

# Gambar 4.11 Prioritas kendaraan

Dari daftar prioritas kendaraan tersebut akan dilakukan pemilihan kendaraan yang akan bertugas dengan menekan tombol Pilih Kendaraan.

## **4.2.8. Form Konfirmasi Pengiriman**

Form konfirmasi pengiriman berfungsi untuk menginputkan data konfirmasi dari sopir kendaraan setelah melakukan pengiriman. Data yang diinputkan adalah data surat jalan dan data biaya yang dikeluarkan selama proses pengiriman. Data yang telah tersimpan akan terlihat pada tabel di sebelah kiri, dan apabila akan dilakukan perubahan data atau menghapus data dapat dilakukan dengan memilih data pada tabel tersebut. Tampilan Form Konfirmasi Pengiriman dapat dilihat pada Gambar 4.12.

| Transaksi<br>as.         | Rekapitulasi                                      |             |            |               |  | «"Konfirmasi Pengiriman         |             |                      |                           |                     |         |
|--------------------------|---------------------------------------------------|-------------|------------|---------------|--|---------------------------------|-------------|----------------------|---------------------------|---------------------|---------|
| 4<br>Penerimaan Order    | Drag a column header here to group by that column |             |            |               |  | Ы                               |             | ×                    | 命                         |                     |         |
|                          | Nomor <sub>SJ</sub>                               | Nomor DO    | Kendaraan  | Sopir         |  | Data Baru<br>Simpan Data        |             | Keluar<br>Hapus Data |                           |                     |         |
|                          | ×                                                 |             |            |               |  |                                 |             |                      |                           |                     |         |
| Ģ<br>Penugasan Kendaraan | PL13.350/A4                                       | 130400-0764 | L 7043 KB  | Naim          |  |                                 |             |                      |                           |                     |         |
|                          | 5A-85214AT35                                      | 130400-0765 | H 1887 CG  | Hartono       |  | Penugasan                       |             |                      |                           |                     |         |
|                          | 00-350.4219.PT 130400-0767                        |             | B 9956 WX  | Suwadi        |  |                                 |             |                      |                           |                     |         |
| Konfirmasi Pengiriman    | 001-T383                                          | 130400-0769 | L 7585 DU  | Kosim         |  | Nomor DO                        | 1305DO-0804 |                      |                           |                     |         |
|                          | R296-1879                                         | 130400-0770 | L 8502 UQ  | Luth          |  |                                 |             |                      |                           | Azhar<br>Banyuwangi |         |
|                          | A.P13/383                                         | 130400-0771 | N 8899 US  | Slamet        |  | Kendaraan                       | L 7130 U    |                      | Sopir                     |                     |         |
|                          | GJ1-96/00-10                                      | 130400-0772 | L 8502 UQ  | Lutfi         |  | Dari                            | Gresik      |                      | Ke                        |                     |         |
|                          | 001-7383                                          | 130400-0775 | L 8888 UP  | Sutris        |  |                                 |             |                      |                           |                     |         |
|                          | 96/US013187.                                      | 130400-0777 | L 8106 TR  | Jono          |  | Konfirmasi                      |             |                      |                           |                     |         |
|                          | 02.ZE.383/1.                                      | 130400-0778 | L 9002 US  | Karjono       |  |                                 |             |                      |                           |                     |         |
|                          | F300383-96                                        | 130400-0779 | L 8269 UC  | Samuzi        |  | Nomor Surat Jalan A.P13/507     |             |                      |                           |                     |         |
|                          | PO96-T0383                                        | 130-EO 0780 | L 8632 UZ  | Gatot         |  | Tanggal Surat Jalan 03 May 2013 |             | ۰                    |                           |                     |         |
|                          | 34.1879.LO.383 130400-0781                        |             | L 8252 UE  | <b>Jumadi</b> |  |                                 |             |                      |                           |                     |         |
|                          | 13/US013121 1304DO-0783                           |             | L 7523 DU  | Sakiyo        |  | Tanggal Bongkar                 | 04 May 2013 |                      | - Kondisi Bongkar         | V Baik              |         |
|                          | KA3.9292853                                       | 130400-0785 | L 8153 XA  | Daminin       |  |                                 |             |                      |                           |                     |         |
|                          | \$13-975/004                                      | 130400-0786 | L 7523 DU  | Sakiyo        |  | Biaya Ambil (Rp)                |             |                      | 47,000 : Biaya Kirim (Rp) |                     | 221,000 |
|                          | D13/V975.13                                       | 130400-0788 | L 8333 US  | Yudi H        |  |                                 |             |                      |                           |                     |         |
|                          | 19/IL/92928                                       | 130400-0790 | H 1890 CG  | Rifal         |  | Kembali Garasi                  | □ Ya        |                      |                           |                     |         |
|                          | 19292808                                          | 130400-0792 | L 8632 LIZ | Gatot         |  |                                 |             |                      |                           |                     |         |
| <b>X</b> Utility         | 05 #92928                                         | 130400-0793 | L 8153 XA  | Damirin       |  |                                 |             |                      |                           |                     |         |
|                          | 02.28.975/1.                                      | 130400-0794 | L 9002 US  | Karjono       |  |                                 |             |                      |                           |                     |         |
| Master                   | A.P13/975                                         | 130400-0795 | L 8081 NT  | Pak Wandi     |  |                                 |             |                      |                           |                     |         |
|                          | A.P13/234                                         | 130400-0798 | L 8334 US  | Suharto       |  |                                 |             |                      |                           |                     |         |
|                          | PO81-T0234                                        | 130400-0799 | L 8153 XA  | Daminin       |  |                                 |             |                      |                           |                     |         |
| Transaksi                | 81/13-2-34248                                     | 130400-0800 | L 9013 US  | Sogol         |  |                                 |             |                      |                           |                     |         |
|                          | A.P13/114                                         | 130400-0803 | L 9029 UR  | Durakim       |  |                                 |             |                      |                           |                     |         |
| Report                   | A.P13/507                                         | 1305DO-0804 | L 7130 U   | Azhar         |  |                                 |             |                      |                           |                     |         |
|                          | H + + Record 201 of 201 + + H                     |             |            |               |  |                                 |             |                      |                           |                     |         |

Gambar 4.12 Form konfirmasi pengiriman

## **4.2.9. Laporan Transaksi**

Laporan transaksi digunakan untuk menampilkan informasi secara terinci data order transaksi yang terjadi. Data transaksi yang ditampilkan dapat berdasarkan periode (bulan dan tahun) atau berdasarkan pelanggan. Untuk menampilkan data transaksi berdasarkan kriteria yang diinginkan dapat dilakukan dengan memilih pada kotak pilihan periode atau pelanggan yang tersedia. Tampilan Laporan Transaksi dapat dilihat pada Gambar 4.13.

| <b>SPK-AHP</b>                          |                                  |                                                                 |                                                                            |                                                     |                                               |                                    |                                                     |                                                 |                    | and County |
|-----------------------------------------|----------------------------------|-----------------------------------------------------------------|----------------------------------------------------------------------------|-----------------------------------------------------|-----------------------------------------------|------------------------------------|-----------------------------------------------------|-------------------------------------------------|--------------------|------------|
| as.<br>Report                           | <sup>e</sup> Laporan Transaksi   |                                                                 |                                                                            |                                                     |                                               |                                    |                                                     |                                                 |                    |            |
| Laporan Transaksi<br>Histori Perjalanan | Print<br>Quick<br>Print<br>Print | $\mathbf{v}$<br>Scale +<br>Margins<br>Crientation<br>Page Setup | $\frac{1}{2}$<br>2<br>Size v<br>Booksuteles.<br>$\mathcal{F}_{\mathbf{m}}$ | First.<br>President.<br>Face<br>Page<br>felvigation | $\Rightarrow$<br>Next<br>Last<br>Page<br>Page | ×.<br>€<br>Marry Pages<br>$\alpha$ | <b>QL</b> Zoom Out<br>Q Zoom *<br>2 Zoom In<br>Zoom | De Page Color *<br>Waternark<br>Page Background | a<br>Export<br>×   |            |
|                                         | $A$ Filter                       |                                                                 |                                                                            |                                                     |                                               |                                    |                                                     |                                                 |                    |            |
|                                         | Periode                          | March 2013                                                      | - Pelanggan                                                                |                                                     | $\tau$                                        |                                    |                                                     |                                                 |                    |            |
|                                         |                                  |                                                                 |                                                                            |                                                     |                                               |                                    |                                                     |                                                 |                    |            |
|                                         |                                  |                                                                 |                                                                            | Laporan Transaksi                                   |                                               |                                    |                                                     |                                                 |                    |            |
|                                         |                                  |                                                                 |                                                                            |                                                     |                                               |                                    |                                                     |                                                 |                    |            |
|                                         |                                  | Pelanggan: Alam Dian Raya, PT.                                  |                                                                            |                                                     |                                               |                                    |                                                     |                                                 |                    |            |
|                                         | Tanggal<br><b>Berangkat</b>      | Lokasi Ambil                                                    | Lokasi Kirim                                                               | DO                                                  | <b>Nopol</b><br>Kendaraan                     | Sopir                              | Surat Jalan                                         | Tanggal<br><b>Surat Jalan</b>                   | Tanggal<br>Bongkar |            |
|                                         | 06 Mar 2013                      | Semarang                                                        | Bojonegoro                                                                 | 130300-0580                                         | L 8081 XU                                     | Mulyono                            | AD12614T                                            | 07 Mar 2013                                     | 08 Mar 2013        |            |
|                                         |                                  |                                                                 |                                                                            |                                                     |                                               |                                    |                                                     |                                                 |                    |            |
|                                         |                                  | Pelanggan: Anugrah Aneka Box, PT.                               |                                                                            |                                                     |                                               |                                    |                                                     |                                                 |                    |            |
|                                         | Tanggal<br>Berangkat             | Lokasi Ambil                                                    | Lokasi Kirim                                                               | DO                                                  | Nopol<br>Kendaraan                            | Sopir                              | Surat Jalan                                         | Tanggal<br><b>Surat Jalan</b>                   | Tanggal<br>Bongkar |            |
|                                         | 13 Mar 2013                      | Kletek                                                          | <b>Kletek</b>                                                              | 130300-0621                                         | L 8502 UO                                     | Luth                               | GG-036-0294                                         | 13 Mar 2013                                     | 13 Mar 2013        |            |
| Master                                  |                                  | Pelanggan : Avebe Indonesia, PT.                                |                                                                            |                                                     |                                               |                                    |                                                     |                                                 |                    |            |
| Utility                                 | Tanggal<br>Berangkat             | Lokasi Ambil                                                    | Lokasi Kirim                                                               | DO                                                  | Nopol<br>Kendaraan                            | Sopir                              | Surat Jalan                                         | Tanggal<br>Surat Jalan                          | Tanggal<br>Bongkar |            |
| Transaksi<br>Report                     | 04 Mar 2013<br>$\leftarrow$      | Kejayan, Pasuruan                                               | Kebalen Rungkut,<br>Surabaya                                               | 130300-0571<br>$\overline{1}$                       | L 9010 UT                                     | Chairon                            | A.P13/632                                           | 04 Mar 2013                                     | 04 Mar 2013        |            |

Gambar 4.13 Laporan transaksi

### **4.2.10. Laporan Histori Perjalanan**

Laporan histori perjalanan digunakan untuk menampilkan daftar rute yang pernah ditempuh oleh tiap kendaraan dalam melaksanakan order. Data histori yang ditampilan dapat berdasarkan periode (bulan dan tahun) atau berdasarkan kendaraan. Untuk menampilkan data histori berdasarkan kriteria yang diinginkan dapat dilakukan dengan memilih pada kotak pilihan periode atau kendaraan yang tersedia. Tampilan Laporan Histori Perjalanan dapat dilihat pada Gambar 4.14.

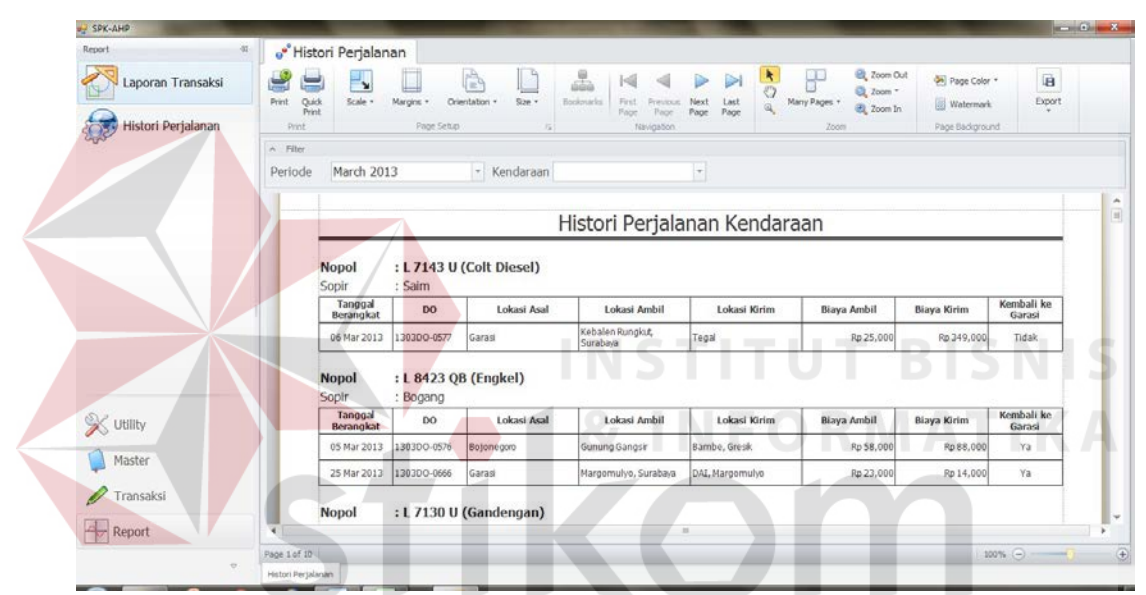

Gambar 4.14 Laporan histori perjalanan

**RABAYA** 

### **4.3. Uji Coba Aplikasi**

Pengujian ini dilakukan untuk mengetahui apakah fungsi-fungsi yang ada pada aplikasi berjalan dengan baik atau tidak. Adapun pengujian yang akan dilakukan adalah sebagai berikut :

### **4.3.1. Uji Coba Form Master Sopir**

Hasil uji coba yang dilakukan pada form master sopir dapat dilihat pada Tabel 4.1.

| <b>Test</b><br>Case | Tujuan           | Input /<br>Perlakuan | <b>Output</b> yang<br>diharapkan | <b>Status</b> |
|---------------------|------------------|----------------------|----------------------------------|---------------|
|                     | Menghindari      | Memasukkan data      | Muncul                           |               |
|                     | kekosongan data  | sopir tidak          | peringatan data                  | <b>Sukses</b> |
|                     | sopir            | lengkap              | tidak lengkap                    |               |
| 2                   | Memastikan       | Memasukkan data      | Muncul pesan                     |               |
|                     | penyimpanan data | sopir lengkap        | data telah                       | <b>Sukses</b> |
|                     | sopir            |                      | disimpan                         |               |

Tabel 4.1 Hasil uji coba form master sopir

# **4.3.2. Uji Coba Form Master Kendaraan**

Hasil uji coba yang dilakukan pada form master kendaraan dapat dilihat

pada Tabel 4.2.

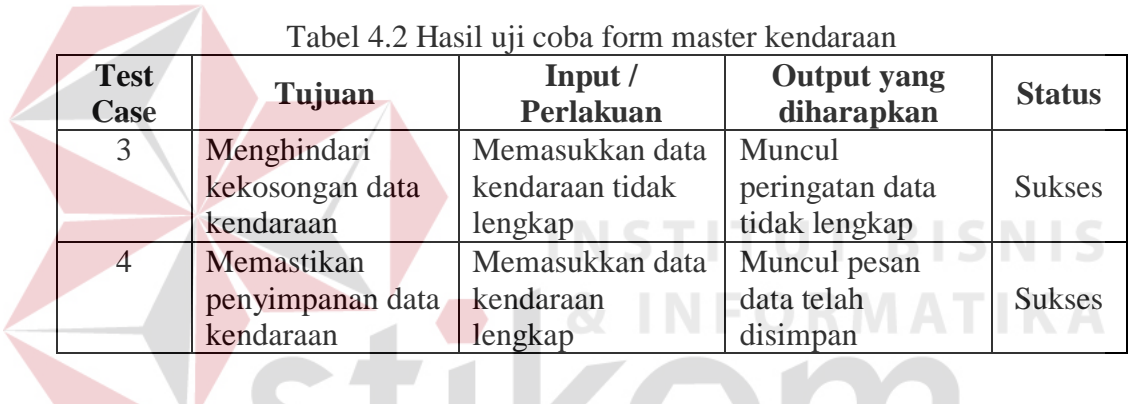

### Tabel 4.2 Hasil uji coba form master kendaraan

# **4.3.3. Uji Coba Form Master Pelanggan**

Hasil uji coba yang dilakukan pada form master pelanggan dapat dilihat pada Tabel 4.3.

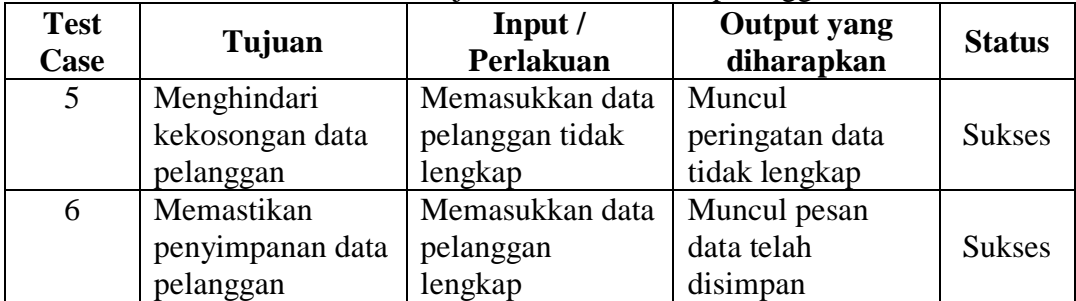

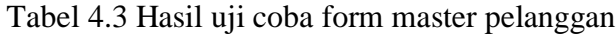

### **4.3.4. Uji Coba Form Pembobotan Kriteria**

Hasil uji coba yang dilakukan pada form pembobotan kriteria dapat dilihat pada Tabel 4.4.

| <b>Test</b><br>Case | Tujuan            | Input /<br>Perlakuan | <b>Output</b> yang<br>diharapkan | <b>Status</b> |
|---------------------|-------------------|----------------------|----------------------------------|---------------|
|                     | Memastikan        | Memasukkan           | <b>Matriks</b>                   |               |
|                     | kesesuaian        | pembobotan antar     | perbandingan                     |               |
|                     | matriks           | kriteria             | sesuai                           | <b>Sukses</b> |
|                     | perbandingan      |                      |                                  |               |
|                     | dengan inputan    |                      |                                  |               |
| 8                   | Melakukan         | Menekan tombol       | <b>Matriks</b>                   |               |
|                     | perhitungan       | Normalisasi dan      | normalisasi sesuai               |               |
|                     | normalisasi       | Cek Konsistensi      |                                  | <b>Sukses</b> |
|                     | matriks           |                      |                                  |               |
| 9                   | Memastikan data   | Menekan tombol       | Muncul                           |               |
|                     | konsisten sebelum | Normalisasi dan      | konfirmasi                       | <b>Sukses</b> |
|                     | disimpan          | Cek Konsistensi      | konsistensi data                 |               |

Tabel 4.4 Hasil uji coba form pembobotan sopir

#### **NIS 4.3.5. Uji Coba Form Penerimaan Order**

Hasil uji coba yang dilakukan pada form penerimaan order dapat dilihat pada Tabel 4.5.

| <b>Test</b><br>Case | Tujuan           | Input/<br>Perlakuan | <b>Output</b> yang<br>diharapkan | <b>Status</b> |
|---------------------|------------------|---------------------|----------------------------------|---------------|
| 10                  | Menghindari      | Memasukkan data     | Muncul                           |               |
|                     | kekosongan data  | order tidak         | peringatan data                  | <b>Sukses</b> |
|                     | order            | lengkap             | tidak lengkap                    |               |
| 11                  | Memastikan       | Memasukkan data     | Muncul pesan                     |               |
|                     | penyimpanan data | order lengkap       | data telah                       | <b>Sukses</b> |
|                     | order            |                     | disimpan                         |               |

Tabel 4.5 Hasil uji coba form penerimaan order

## **4.3.6. Uji Coba Form Penugasan Kendaraan**

Hasil uji coba yang dilakukan pada form penugasan kendaraan dapat dilihat pada Tabel 4.6.

| <b>Test</b><br>Case | Tujuan                                                     | Input /<br>Perlakuan                             | <b>Output</b> yang<br>diharapkan                    | <b>Status</b> |
|---------------------|------------------------------------------------------------|--------------------------------------------------|-----------------------------------------------------|---------------|
| 12                  | Memastikan<br>alternatif<br>kendaraan sesuai<br>permintaan | Menekan tombol<br>Cari Kendaraan                 | Muncul alternatif<br>kendaraan sesuai<br>permintaan | <b>Sukses</b> |
| 13                  | Memastikan<br>kesesuaian<br>matriks<br>perbandingan        | Menekan tombol<br><b>Matriks</b><br>Perbandingan | <b>Matriks</b><br>perbandingan<br>sesuai            | <b>Sukses</b> |
| 14                  | Melakukan<br>perhitungan<br>normalisasi<br>matriks         | Menekan tombol<br>Normalisasi                    | <b>Matriks</b><br>normalisasi sesuai                | <b>Sukses</b> |
| 15                  | Melakukan<br>perhitungan<br>peringkat                      | Menekan tombol<br>Hitung Peringkat               | Muncul peringkat<br>prioritas alternatif            | <b>Sukses</b> |

Tabel 4.6 Hasil uji coba form penugasan kendaraan

### **4.3.7. Uji Coba Form Konfirmasi Pengiriman**

Hasil uji coba yang dilakukan pada form konfirmasi pengiriman dapat dilihat pada Tabel 4.7.

| <b>Test</b><br><b>Case</b> | Tujuan           | Input /<br>Perlakuan | <b>Output yang</b><br>diharapkan | <b>Status</b> |
|----------------------------|------------------|----------------------|----------------------------------|---------------|
| 16                         | Menghindari      | Memasukkan data      | Muncul                           |               |
|                            | kekosongan data  | konfirmasi tidak     | peringatan data                  | <b>Sukses</b> |
|                            | konfirmasi       | lengkap              | tidak lengkap                    |               |
| 17                         | Memastikan       | Memasukkan data      | Muncul pesan                     |               |
|                            | penyimpanan data | konfirmasi           | data telah                       | <b>Sukses</b> |
|                            | konfirmasi       | lengkap              | disimpan                         |               |

Tabel 4.7 Hasil uji coba form konfirmasi pengiriman

### **4.3.8. Uji Coba Perhitungan AHP**

Berikut ini akan dilakukan pengujian untuk membandingkan perhitungan manual dengan hasil perhitungan aplikasi untuk penentuan prioritas kendaraan yang akan ditugaskan. Sebagai contoh kasus, ada permintaan pengiriman oleh pelanggan dengan data sesuai pada Tabel 4.8.

| raber 1.0 Data permittaan penanggan |        |                 |                                    |                                      |  |  |  |
|-------------------------------------|--------|-----------------|------------------------------------|--------------------------------------|--|--|--|
| Lokasi<br>Pelanggan<br>Ambil        |        | Lokasi<br>Kirim | <b>Tanggal</b><br><b>Berangkat</b> | <b>Permintaan Jenis</b><br>Kendaraan |  |  |  |
| Avebe<br>Indonesia, PT              | Gresik | Banyuwangi      | 3 Mei 2013                         | Gandengan                            |  |  |  |

Tabel 4.8 Data permintaan pelanggan

Langkah-langkah yang dilakukan untuk memproses data permintaan pengiriman dari pelanggan hingga diperoleh prioritas kendaraan yang akan ditugaskan adalah :

1. Langkah pertama adalah dengan memberikan pembobotan terhadap kriteriakriteria yang digunakan secara berpasangan. Untuk pembobotan kriteria diberi nilai dengan rentang antara 1 sampai 9 sesuai dengan Tabel 2.1. Dalam contoh kasus ini pembobotan kriteria yang digunakan adalah kriteria waktu jelas lebih penting (bernilai 5) dibandingkan kriteria pengalaman, kriteria waktu sedikit tidak lebih penting (bernilai 1/3) dibandingkan kriteria biaya, dan kriteria pengalaman sangat jelas / mutlak tidak lebih penting (bernilai 1/8) dibandingkan kriteria biaya. Hasil dari pembobotan kriteria tersebut akan dibuat menjadi matriks perbandingan untuk setiap kriteria secara berpasangan. Matriks perbandingan kriteria dapat dilihat pada Tabel 4.9.

| Tuber 1.7 Mailling perbandingun Kriteria |                     |            |              |  |  |  |  |  |
|------------------------------------------|---------------------|------------|--------------|--|--|--|--|--|
|                                          | <b>Waktu Tunggu</b> | Pengalaman | <b>Biaya</b> |  |  |  |  |  |
| <b>Waktu Tunggu</b>                      |                     |            | 0,3333       |  |  |  |  |  |
| Pengalaman                               | 0.2                 |            | 0,125        |  |  |  |  |  |
| <b>Biaya</b>                             |                     |            |              |  |  |  |  |  |
| <b>TOTAL</b>                             |                     | 14         | 1,4583       |  |  |  |  |  |

Tabel 4.9 Matriks perbandingan kriteria

2. Kemudian dari matriks perbandingan kriteria tersebut akan ditentukan eigen vector kriteria. Untuk menentukan eigen vector kriteria pertama akan dilakukan normalisasi terhadap matriks perbandingan kriteria pada Tabel 4.9.

Normalisasi dilakukan dengan cara membagi tiap sel dengan total tiap kolom. Perhitungan normalisasi dapat dilihat pada Tabel 4.10.

|                     | <b>Waktu Tunggu</b>                  | Pengalaman | <b>Biaya</b>                                                  |
|---------------------|--------------------------------------|------------|---------------------------------------------------------------|
| <b>Waktu Tunggu</b> |                                      |            | $1/4,2 = 0,2381$   $5/14 = 0,3571$   $0,3333/1.4583 = 0,2286$ |
| Pengalaman          | $0,2/4,2 = 0,0476$   $1/14 = 0,0714$ |            | $0,125/1,4583=0,0857$                                         |
| <b>Biaya</b>        | $3/4,2 = 0,7143$   $8/14 = 0,5714$   |            | $1/1,4583 = 0,6857$                                           |
| <b>TOTAL</b>        |                                      | 0,9999     |                                                               |

Tabel 4.10 Normalisasi matriks kriteria

Selanjutnya total tiap baris dari matriks yang telah dinormalisasi dibagi dengan 3 (sesuai dengan jumlah kriteria yang digunakan), dengan begitu akan diperoleh eigen vector kriteria. Perhitungan eigen vector kriteria dapat dilihat pada Tabel 4.11.

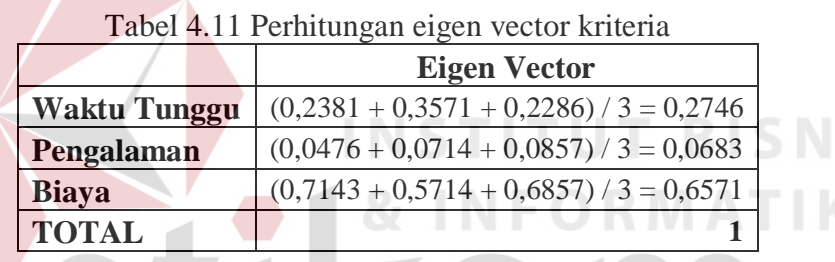

3. Setelah eigen vector kriteria diperoleh maka akan dilakukan uji konsistensi terlebih dahulu. Untuk melakukan uji konsistensi akan dihitung  $\lambda_{\text{maks}}$  dengan menjumlahkan perkalian antara eigen vector (Tabel 4.11) dengan total nilai pada matriks perbandingan (Tabel 4.9), dengan perhitungan seperti berikut :

$$
\lambda_{maks} = (0.2746 \times 4.2) + (0.0683 \times 14) + (0.6571 \times 1.4583) = 3.0672
$$

Setelah  $\lambda_{\text{maks}}$  didapat, maka CI dicari dengan rumus (2.8), seperti berikut :

$$
CI = \frac{\lambda_{maks} - n}{n - 1} = \frac{3,0672 - 3}{3 - 1} = 0,0336
$$

Kemudian menghitung CR menggunakan rumus (2.9), dimana RI yang digunakan adalah 0,58 sesuai Tabel 2.2, seperti berikut :

$$
CR = \frac{CI}{RI} = \frac{0.0336}{0.58} = 0.058
$$

IS

Dengan CR yang diperoleh adalah 0,058 yang masih lebih kecil daripada 10%, maka ketidak konsistenan dapat diterima dan dapat dilanjutkan ke proses selanjutnya.

4. Setelah eigen vector kriteria dipastikan konsisten, maka akan dilanjutkan dengan melakukan pencarian alternatif kendaraan sesuai dengan permintaan pengiriman dari pelanggan. Pencarian alternatif disertai dengan menghitung nilai alternatif untuk setiap kriteria. Berdasarkan permintaan pelanggan pada Tabel 4.8 maka akan diperoleh alternatif kendaraan dan nilainya, yang dapat dilihat pada Tabel 4.12. Khusus untuk kriteria biaya, dari nilai yang diperoleh akan dilakukan invers terlebih dahulu dengan cara mengurangi total biaya dengan biaya tiap alternatif.

| <b>Alternatif</b> | Waktu (hari) | Pengalaman | Biaya (Rp) | <b>Invers Biaya (Rp)</b>          |
|-------------------|--------------|------------|------------|-----------------------------------|
| L 7130 U          | 28           |            | 236.000    | $8.235.992 - 236.000 = 7.999.992$ |
| L 8083 XW         | 99           |            | 999.999    | $8.235.992 - 999.999 = 7.235.993$ |
| L 8065 J          | 62           |            | 999.999    | $8.235.992 - 999.999 = 7.235.993$ |
| L 8062 GH         | 57           |            | 999.999    | $8.235.992 - 999.999 = 7.235.993$ |
| L 8007 HA         | 51           |            | 999.999    | $8.235.992 - 999.999 = 7.235.993$ |
| L 9429 X          | 48           |            | 999.999    | $8.235.992 - 999.999 = 7.235.993$ |
| L 8063 HH         | 46           |            | 999.999    | $8.235.992 - 999.999 = 7.235.993$ |
| L 7530 U          | 32           |            | 999.999    | $8.235.992 - 999.999 = 7.235.993$ |
| L 8001 JQ         | 18           |            | 999.999    | $8.235.992 - 999.999 = 7.235.993$ |
| <b>TOTAL</b>      | 441          | 10         | 8.235.992  | 65.887.936                        |

Tabel 4.12 Alternatif kendaraan dan nilai alternatif

5. Selanjutnya dari nilai alternatif yang telah diperoleh akan dibuat matriks perbandingan alternatif untuk setiap kriteria yang bersangkutan. Untuk kriteria waktu, matriks perbandingan alternatif dapat dilihat pada Tabel 4.13.

|                  | L      | L      | L        | L      | L         | perbanangan anemaan antak kinema wakta<br>L | L      | L      | L      |
|------------------|--------|--------|----------|--------|-----------|---------------------------------------------|--------|--------|--------|
|                  | 7130   | 7530   | 8001     | 8007   | 8062      | 8063                                        | 8065   | 8083   | 9429   |
|                  | U      | U      | JQ       | HA     | <b>GH</b> | HH                                          | J      | XW     | X      |
| L 7130 U         |        | 0,875  | 1,5556   | 0,5490 | 0,4912    | 0,6087                                      | 0,4516 | 0,2828 | 0,5833 |
| L 7530 U         | 1,1429 |        | 1,7778   | 0,6275 | 0,5614    | 0,6957                                      | 0,5161 | 0,3232 | 0,6667 |
| L 8001 JQ        | 0,6429 | 0,5625 | $\bf{l}$ | 0,3529 | 0,3158    | 0,3913                                      | 0,2903 | 0,1818 | 0,375  |
| L 8007 HA        | 1,8214 | 1,5938 | 2,8333   | 1,0000 | 0,8947    | 1,1087                                      | 0,8226 | 0,5152 | 1,0625 |
| L 8062 GH        | 2,0357 | 1,7813 | 3,1667   | 1,1176 |           | 1,2391                                      | 0,9194 | 0,5758 | 1,1875 |
| L 8063 HH        | 1,6429 | 1,4375 | 2,5556   | 0,902  | 0,807     |                                             | 0,7419 | 0,4646 | 0,9583 |
| L 8065 J         | 2,2143 | 1,9375 | 3,4444   | 1,2157 | 1,0877    | 1,3478                                      |        | 0,6263 | 1,2917 |
| <b>L 8083 XW</b> | 3,5357 | 3,0938 | 5,5      | 1,9412 | 1,7368    | 2,1522                                      | 1,5968 |        | 2,0625 |
| L 9429 X         | 1,7143 | 1,5    | 2,6667   | 0,9412 | 0,8421    | 1,0435                                      | 0,7742 | 0,4848 |        |
| <b>TOTAL</b>     | 15,75  | 13,781 | 24,5     | 8,6471 | 7,7368    | 9,587                                       | 7,1129 | 4,4545 | 9,1875 |

Tabel 4.13 Matriks perbandingan alternatif untuk kriteria waktu

Selanjutnya matriks perbandingan alternatif tersebut akan dinormalisasi dengan cara membagi tiap sel dengan total tiap kolom. Proses perhitungan normalisasi dapat dilihat pada Tabel 4.14.

|                  | L            | L      | L         |        | L         |        |        | $\mathbf{L}$ | L      |
|------------------|--------------|--------|-----------|--------|-----------|--------|--------|--------------|--------|
|                  | 7130         | 7530   | 8001      | 8007   | 8062      | 8063   | 8065   | 8083         | 9429   |
|                  | $\mathbf{U}$ | U      | <b>JQ</b> | HA     | <b>GH</b> | HH     | J      | XW           | X      |
| <b>L7130 U</b>   | 0.0635       | 0.0635 | 0.0635    | 0.0635 | 0.0635    | 0.0635 | 0.0635 | 0.0635       | 0.0635 |
| L 7530 U         | 0.0726       | 0.0726 | 0.0726    | 0.0726 | 0.0726    | 0.0726 | 0.0726 | 0.0726       | 0.0726 |
| L 8001 JO        | 0.0408       | 0.0408 | 0.0408    | 0.0408 | 0.0408    | 0.0408 | 0.0408 | 0.0408       | 0.0408 |
| <b>L 8007 HA</b> | 0.1156       | 0.1156 | 0.1156    | 0.1156 | 0.1156    | 0.1156 | 0.1156 | 0.1156       | 0.1156 |
| L 8062 GH        | 0.1293       | 0.1293 | 0.1293    | 0.1293 | 0.1293    | 0.1293 | 0.1293 | 0.1293       | 0.1293 |
| L 8063 HH        | 0.1043       | 0.1043 | 0.1043    | 0.1043 | 0.1043    | 0.1043 | 0.1043 | 0.1043       | 0.1043 |
| L8065J           | 0.1406       | 0.1406 | 0.1406    | 0.1406 | 0.1406    | 0.1406 | 0.1406 | 0.1406       | 0.1406 |
| <b>L 8083 XW</b> | 0.2245       | 0.2245 | 0.2245    | 0.2245 | 0.2245    | 0.2245 | 0.2245 | 0.2245       | 0.2245 |
| L 9429 X         | 0.1088       | 0.1088 | 0.1088    | 0.1088 | 0.1088    | 0.1088 | 0.1088 | 0.1088       | 0.1088 |
| <b>TOTAL</b>     | 1            | 1      | 1         | 1      | 1         | 1      | 1      |              |        |

Tabel 4.14 Normalisasi matriks alternatif

Setelah dinormalisasi, maka eigen vector alternatif untuk kriteria waktu dapat diperoleh dengan menjumlahkan tiap baris dan membagi dengan jumlah kolom. Perhitungan eigen vector alternatif untuk kriteria waktu dapat dilihat pada Tabel 4.15.

|                  | <b>Eigen Vector</b> |
|------------------|---------------------|
| L 7130 U         | 0.0635              |
| L 7530 U         | 0.0726              |
| L 8001 JO        | 0.0408              |
| L 8007 HA        | 0.1156              |
| L 8062 GH        | 0.1293              |
| L 8063 HH        | 0.1043              |
| L 8065 J         | 0.1406              |
| <b>L 8083 XW</b> | 0.2245              |
| L 9429 X         | 0.1088              |
| TOTAL            |                     |

Tabel 4.15 Eigen vector alternatif untuk kriteria waktu

Untuk kriteria pengalaman dan biaya akan dilakukan perhitungan yang sama sampai diperoleh eigen vector alternatif untuk kriteria pengalaman dan biaya.

6. Kemudian dari eigen vector kriteria dan eigen vector alternatif yang telah diperoleh akan dilakukan perhitungan untuk mendapatkan nilai prioritas tiap alternatif. Nilai prioritas diperoleh dengan mengalikan matriks eigen vector kriteria dengan eigen vector alternatif. Nilai prioritas untuk setiap alternatif dapat dilihat pada Tabel 4.16.

|                   | racer <i>ht</i> crimtangum mium prioritus                                      |
|-------------------|--------------------------------------------------------------------------------|
| <b>Alternatif</b> | <b>Nilai Prioritas</b>                                                         |
| L 7130 U          | $(0,0635 \times 0,2746) + (1 \times 0,0683) + (0,1214 \times 0,6571) = 0,1655$ |
| L 8083 XW         | $(0,2245 \times 0,2746) + (0 \times 0,0683) + (0,1098 \times 0,6571) = 0,1338$ |
| L 8065 J          | $(0,1406 \times 0,2746) + (0 \times 0,0683) + (0,1098 \times 0,6571) = 0,1108$ |
| L 8062 GH         | $(0,1293 \times 0,2746) + (0 \times 0,0683) + (0,1098 \times 0,6571) = 0,1077$ |
| L 8007 HA         | $(0,1156 \times 0,2746) + (0 \times 0,0683) + (0,1098 \times 0,6571) = 0,1039$ |
| L 9429 X          | $(0,1088 \times 0,2746) + (0 \times 0,0683) + (0,1098 \times 0,6571) = 0,1021$ |
| L 8063 HH         | $(0,1043 \times 0,2746) + (0 \times 0,0683) + (0,1098 \times 0,6571) = 0,1008$ |
| L 7530 U          | $(0,0726 \times 0,2746) + (0 \times 0,0683) + (0,1098 \times 0,6571) = 0,0921$ |
| L 8001 JQ         | $(0,0408 \times 0,2746) + (0 \times 0,0683) + (0,1098 \times 0,6571) = 0,0834$ |

Tabel 4.16 Perhitungan nilai prioritas

Berdasarkan nilai prioritas tersebut, alternatif kendaraan dengan nopol L 7130 U memperoleh nilai tertinggi yaitu 0,1655 sehingga mendapatkan prioritas penugasan lebih tinggi.

### **4.4. Evaluasi Aplikasi**

Setelah melakukan implementasi dan uji coba terhadap sistem, tahap selanjutnya adalah melakukan evaluasi terhadap sistem. Tujuan evaluasi ini adalah untuk mengetahui apakah aplikasi yang telah dibuat ini sudah berjalan dengan baik dan sesuai dengan tujuan yang diharapkan. Tujuan awal yang diharapkan adalah membuat sistem pendukung keputusan untuk menentukan prioritas penugasan kendaraan pada PT Gajah Mas dengan metode AHP.

Pada pembahasan sebelumnya telah dilakukan uji coba terhadap aplikasi yang dapat dilihat pada Tabel 4.1 sampai Tabel 4.7 serta uji coba perhitungan AHP, sehingga berdasarkan uji coba tersebut dapat dilihat bahwa sistem yang dibangun dapat menghasilkan prioritas kendaraan yang akan ditugaskan sesuai dengan yang diinginkan. Sistem pendukung keputusan ini dapat digunakan untuk membantu manajemen PT Gajah Mas dalam menentukan kendaraan dengan menghasilkan prioritas penugasan kendaraan untuk melaksanakan order pengiriman, sehingga proses penentuan kendaraan dapat dilakukan lebih cepat.

SURABAYA